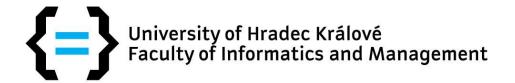

# Study guide for Blackboard computer version

# **Content:**

| Blackboard              | 2 |
|-------------------------|---|
| Works with courses      |   |
| Course tool description |   |

# **BLACKBOARD**

Blackboard is a platform for e-learning study. Blackboard contains courses and materials for students and makes basic support for every subject.

You will find portal on web address <a href="https://oliva.uhk.cz">https://oliva.uhk.cz</a>

### Step by step:

- 1. Start web browser you have with HTML support (Microsoft Edge, Chrome, Firefox, Opera, Safari). All todays web browsers have this support instead of Internet Explorer
- 2. Type <a href="https://oliva.uhk.cz">https://oliva.uhk.cz</a> and press Enter

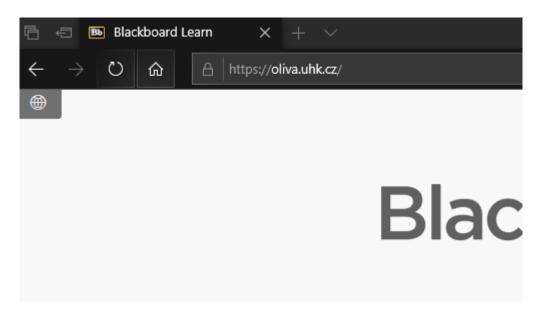

3. Wait for welcome screen of Blackboard portal

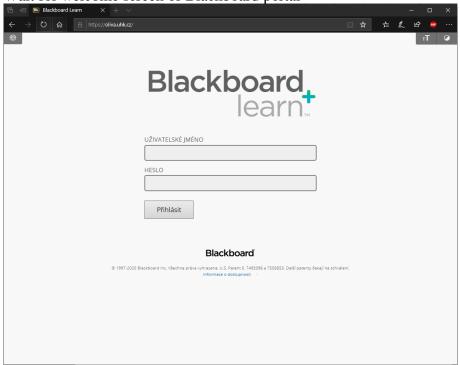

4. Before login, you must change language of web application with small icon on the left upper corner to English.

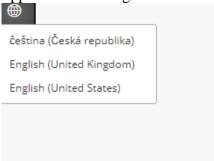

5. Put your credentials into login field on the page:

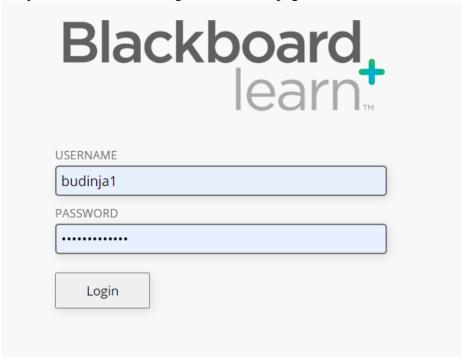

6. You will see dashboard of Blackboard with list of courses you are member and your announcements.

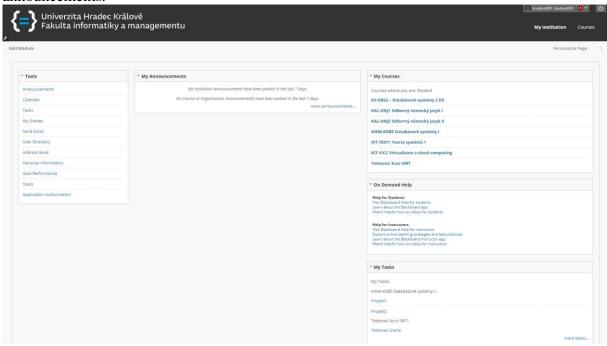

This page is dashboard for you. You can see many available modules, that you can arrange by yourself. Default layout contains modules: Tools, Announcements, My courses, Help and My tasks. You can modify this layout or add more modules by clicking on "Add module".

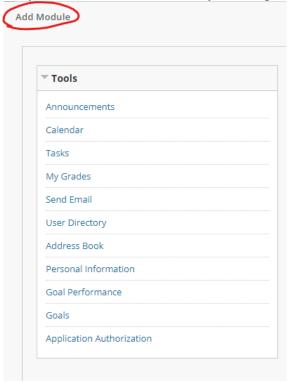

All pages in Blackboard contains announcement bar in upper right corner. This bar has

information about courses and settings of my account.

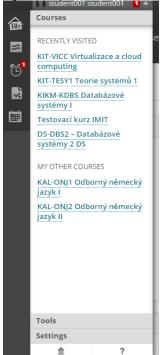

# **WORKS WITH COURSES**

You can find all available courses in module **My Courses**. Just click on course you want to enter. Every student has access to different courses. For example: **Ontologies and Semantic Web** 

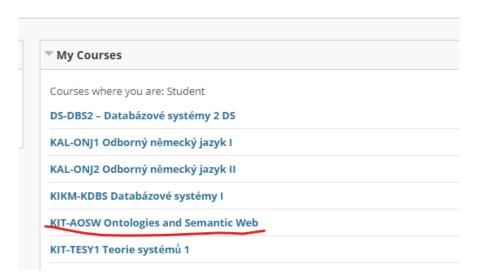

Left side contains menu with course categories and available tools. Every course has different menu.

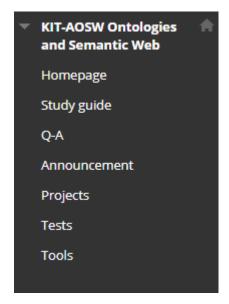

You can hide this menu with arrow on the right side of menu. If you want to bring menu back, you will click on the same arrow.

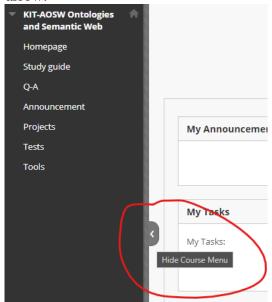

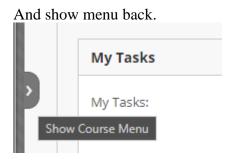

# **COURSE TOOL DESCRIPTION**

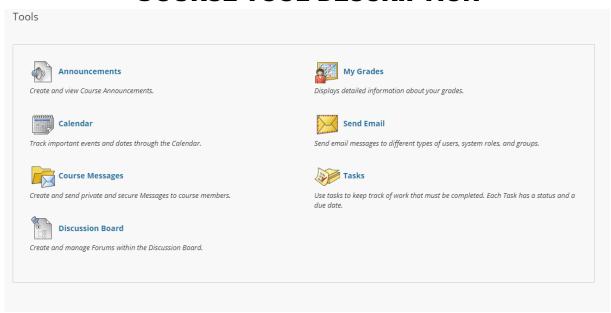

Every course has different number of available tools. Here is that list of all tools that could be available.

**Discussion Board** tool for communication between course members, whether with the

teacher or other students. This discussion is public within the course.

Announcements the teacher announces new events in the course, which can be a seminar

paper, posting a test date, etc.

list of events in current course, it helps in planning the study Calendar

**Course Messages** tool for private communication with course members

My Grades information about classification of submitted works or completed tests **Tasks** 

tool for tracking assignments to submit and an overview of already

submitted assignments within the course

**Send Email** tool to write an email through the Blackboard environment to a member

of the course. Better is to use Outlook online aplication.